# **Online Student Registration System**

## **Search Index**

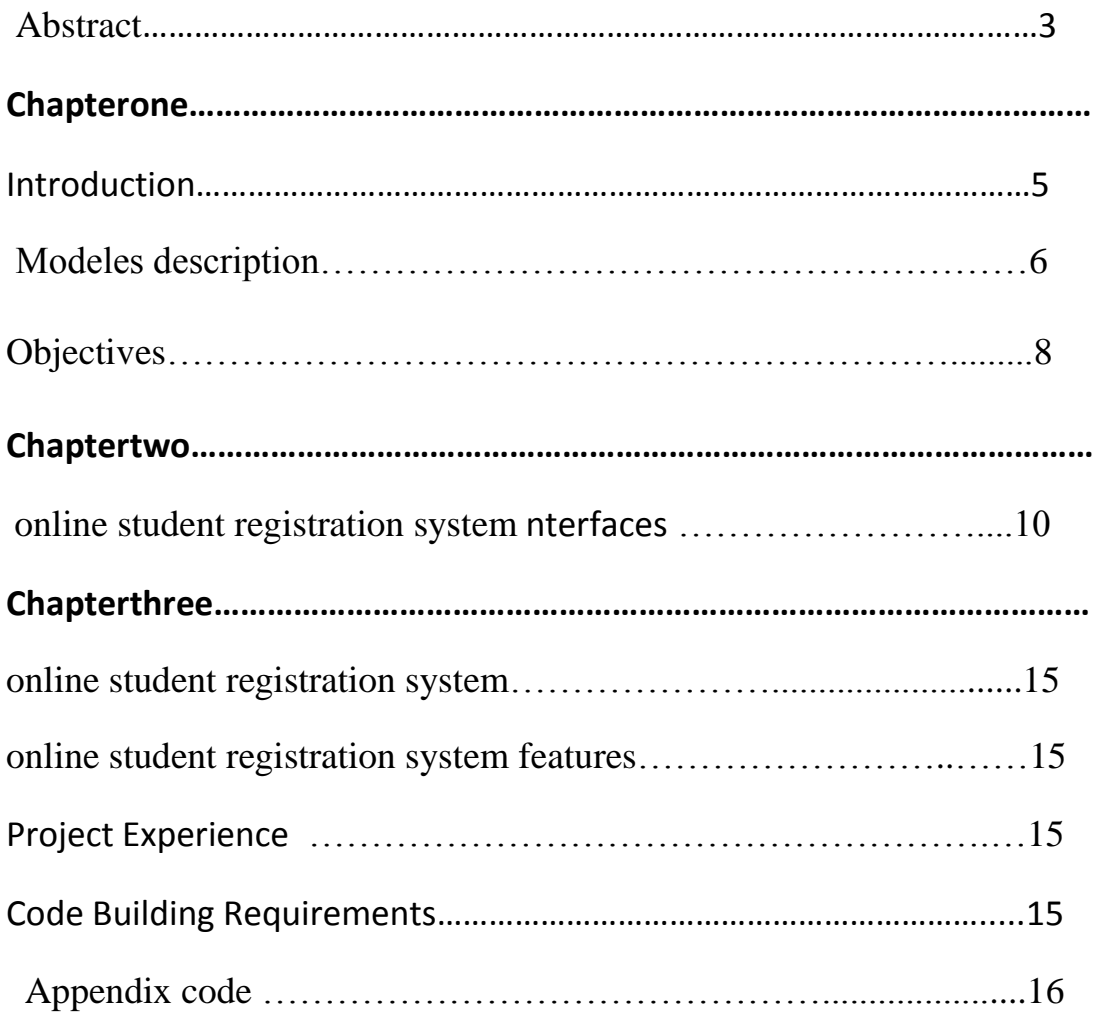

#### **ABSTRACT:**

The online student registration system Software is an application that permits students to compare, tamper and present student's data in an important manner. The project develops student's information system for the Intranet Automation of online student registration system Software, if School of Management\University management does not have a online student registration system they face many problems specially about wasting time. It is hard to find data and to get any comment from students or teachers, the system has been to ease good Interaction/ communication facilities between the Students and administration. In doing so, the project helps a lot in doing faster duties in University\School, there are some new ideas like (Bulletin board system (BBs board).

## **Chapter one**

#### **1 INTRODUCTION**

To improve a software application that supports the application specific the online student registration system automation in an intranet specific to a University thereby allowing the integration of all the students pertaining to that organization. To keep track of all the other Class related to that organization such as Department, development, related between teacher and student with School department etc. The current management information system construction of college students has lagged far behind other sectors, Speeding up college student's information work, establishing an efficient online student registration system , we can maximize the use of teaching resources.College Student management is an important part and measure basis for the level of the college management. Class management, scar management and so on, the staff will spend considerable time and effort if manage these manually.Processing and visualization lead to creating a central communication place/tool - web application. To allow the student registration system online of an organization to update information about the student details whenever there is a change in the student profile pertaining to that organization. To bring onto a string the student specific suggestions and make them free to post their requirements to the online student registration system thus bringing the organization more specific regarding the maintenance of the organization. The student registration system online Center includes an overall student's information in a database, where students can information, useful information, and more for each student. It comes standard with student self-service access, allowing students to update their personal information and any comment on any subject and comment teacher for any students.

<sup>1-</sup> Internationil Joyrnal of compyter technolojy(ijcet)

## **2 MODULES DESCRIPTION**

#### **Admin module**

The admin manages all the information related to the students and the faculty. Some of the operations performed by the admin in the Student Information Management System are updating the details about the students such as his name, roll number, phone number, aggregate marks till present semester. Admin also updates faculty related information such as name, mail id, phone number, designation etc. Admin creates separate logins to every user by providing the passwords randomly.

#### **1.PHP:**

PHP is a server-side scripting language designed for web development but also used as a general-purpose programming language. As of January 2013, PHP was installed on more than 240 million websites (39% of those sampled) and 2.1 million web servers. Originally created by Rasmus Lerdorf in 1995, the reference implementation of PHP is now produced by The PHP Group.While PHP originally stood for Personal Home Page, it now stands for PHP: Hypertext Pre-processor, a recursive backronym. PHP code is interpreted by a web server with a PHP processor module, which generates the resulting web page: PHP commands can be embedded directly into an HTML source document rather than calling an external file to process data. It has also evolved to include a command-line interface capability and can be used in standalone graphical applications. PHP is free software released under the PHP License. PHP can be deployed on most web servers and also as a standalone shell on almost every operating system and platform, free of charge

<sup>1-</sup>Internetionel Journai of Advanced Research in Computer Science and Softwere Engineering .

#### **2.CSS :**

Cascading style sheets (CSS) is a style language used to describe the presentation semantics (the look and formatting) of a document written in a markup language. It's most common application is to style web pages written in HTML and XHTML. CSS is a designed primarily to enable the separation of document content (written in HTML or a similar markup language) from document presentation, including elements such as the layout, colors, and fonts. This separation can improve content accessibility, provide more pages to share formatting, and reduce complexity and repetition in the structural content (such as by allowing for table less web design). CSS can also allow the same markup page to be presented in different styles for different rendering methods, such as on-screen in print by voice.

#### **3.MySQL:**

MySQL is a fast, easy-to-use RDBMS used for databases on many web sites. Speed was the developer's main focus from the beginning. In the interest of speed, they made the decision to offer fewer features than their major competitors (for instance, Oracle and Sybase). However, even though MySQL is less full featured than its commercial competitors, it has all the features needed by the large majority of database developers. It's easier to install and use than its commercial competitors. MySQL is developed, marketed, and supported by MySQL AB, which is a Swedish company.

<sup>1-</sup>Internetionel Journai of Advanced Research in Computer Science and Softwere Engineering .

#### **4.HTML:**

HTML is a hypertext markup language which is in reality a backbone of any website. Every website can't be structured without the knowledge of HTML. If we make our web page only with the help of HTML, than we can't add many of the effective features in a web page, for making a web page more effective we use various platforms such as CSS. So here we are using this language to make our web pages more effective as well as efficient. And to make our web pages dynamic we are using Java script.

#### **3.OBJECTIVES**

- Providing the online interface for students, faculty etc.
- Increasing the efficiency of college record management.
- Decrease time required to access and deliver student records
- . To make the system more secure
- . Decrease time spent on non-value added tasks.

1- 1-Internetionel Journai of Advanced Research in Computer Science and Softwere Engineering .

2- Web Based Student Information Management System.

## **Chapter Two**

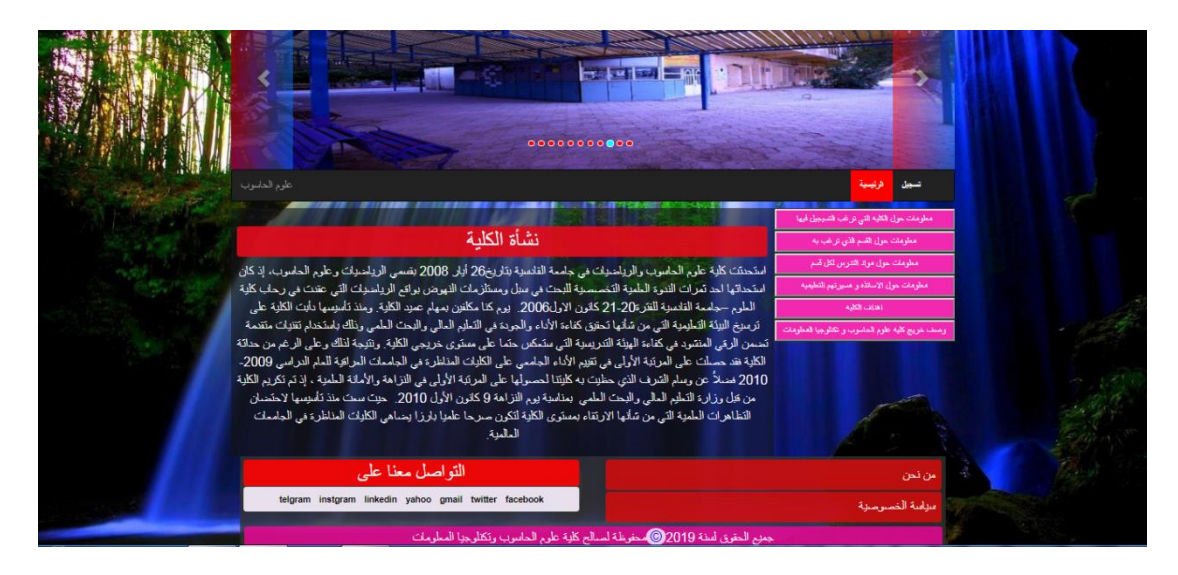

The main interface contains several things that student must know information about the college and information about professors and information about section and information about teaching materials and college goals and description graduates

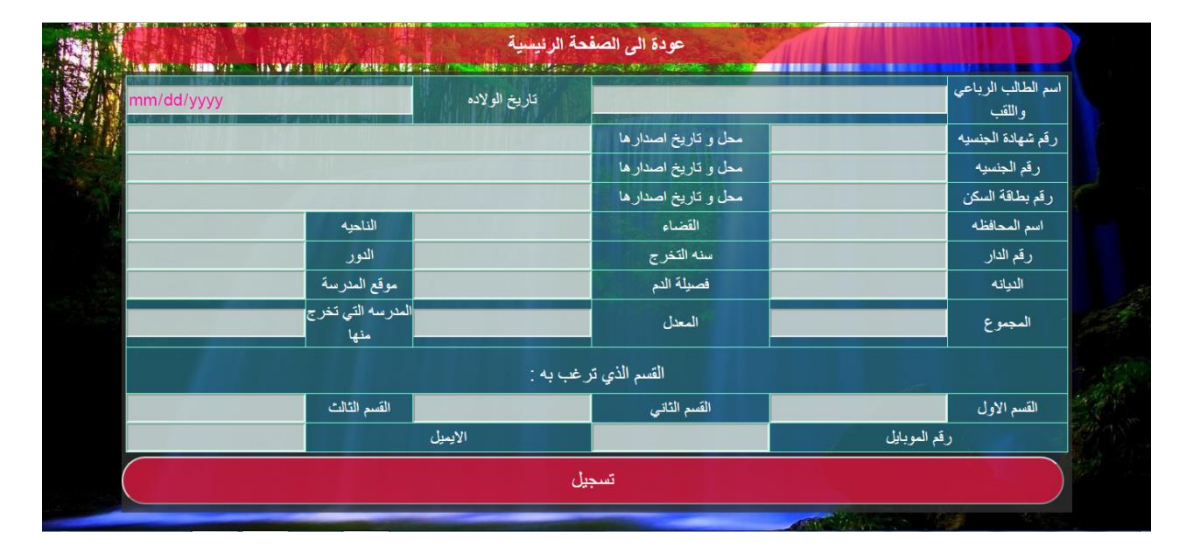

This page represents form that the student must be filled in order to record in the college and to be filled carefully

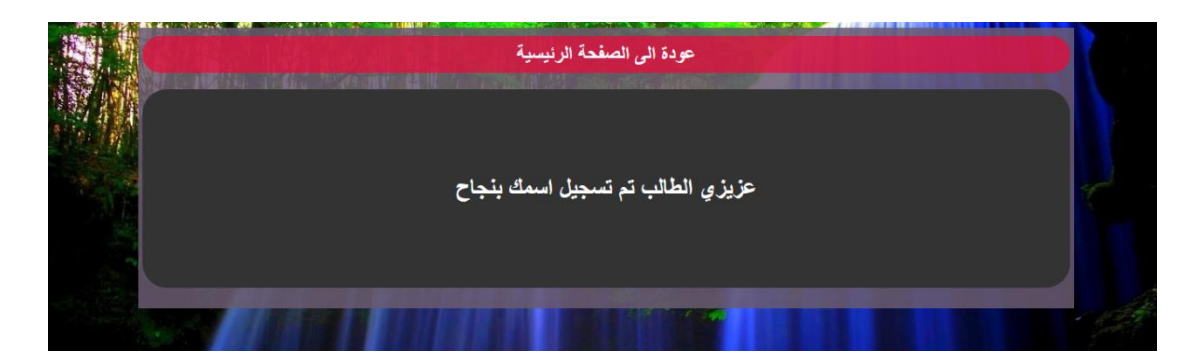

This page appear when filling form in a way correctly

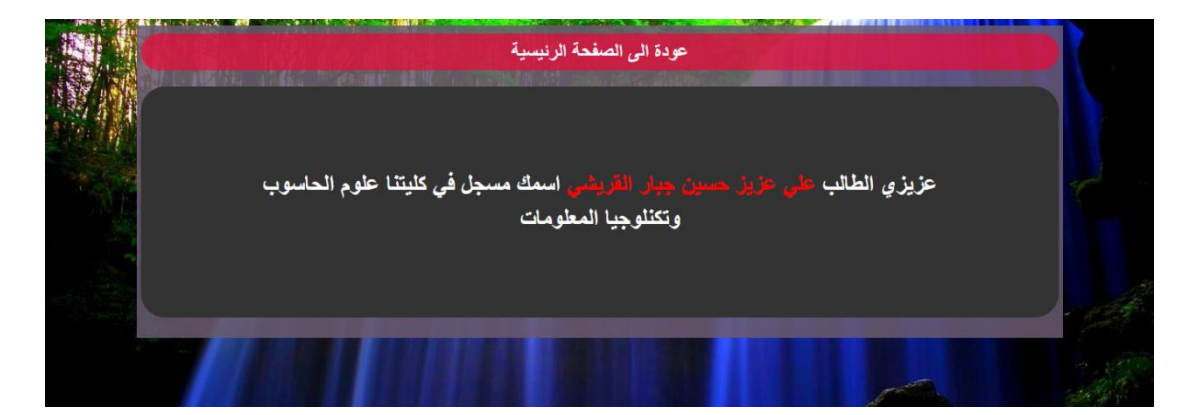

This the page appears when the student filling form again

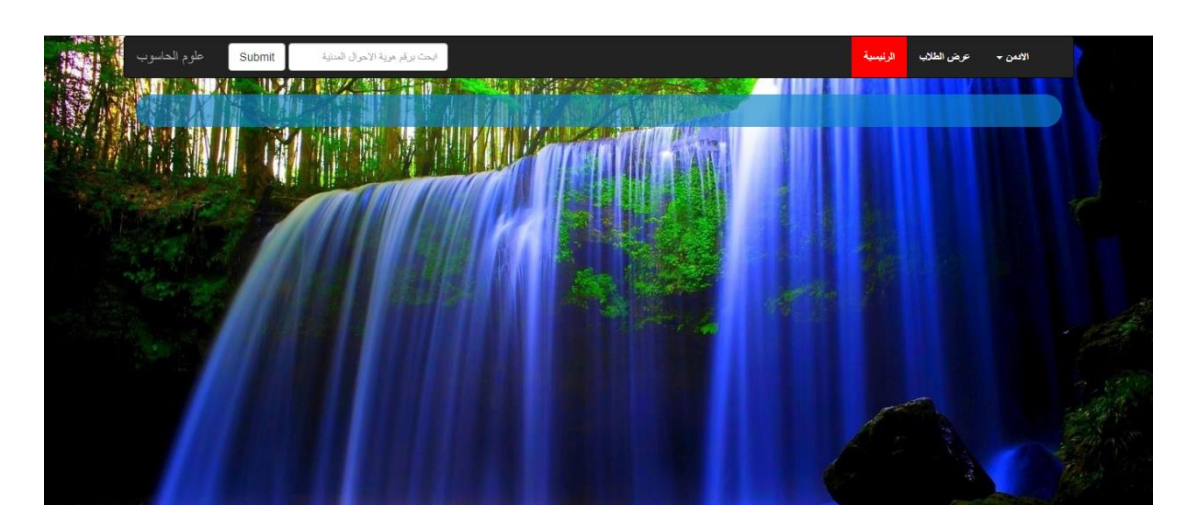

This page rep00resents page control in student information of which modify student information and add and delete information student and add and delete information admin view student and view admin and searsch for any student information through input natiomality number

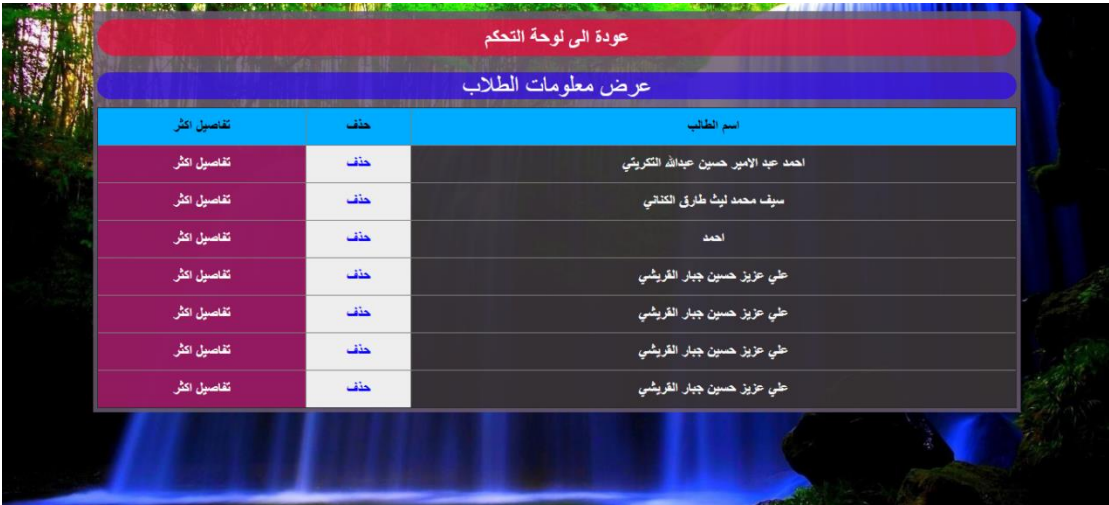

View students and through add and delete information student and view details any student

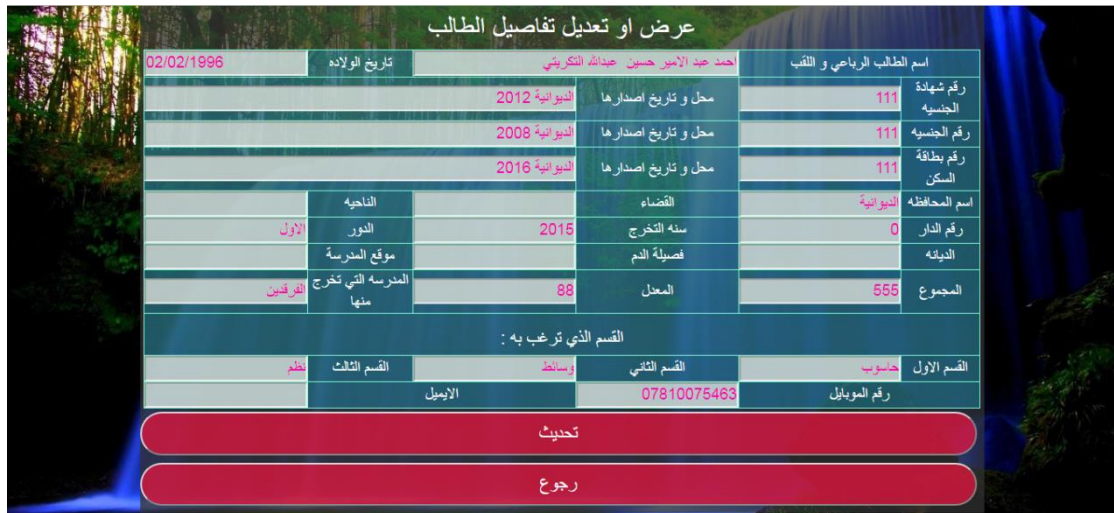

View student details or modify student information through admin

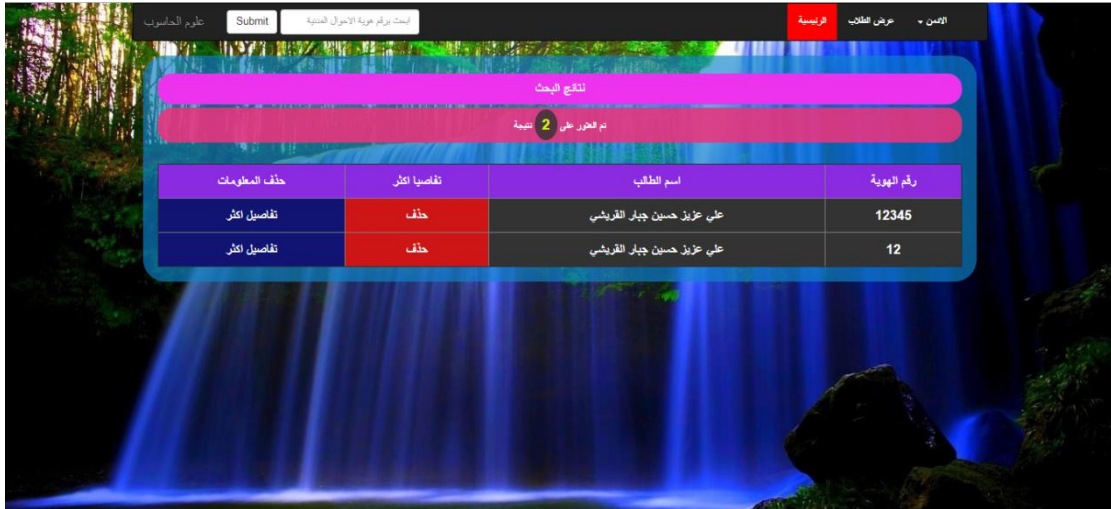

You can search for any student information through input nationality number

## **Chapter Three**

### **1. online student registration system**

It is an application that makes it easier for students to register in the college they want. Each college needs a registration system to interact with new students. It facilitates the management of the shagal by a lot of work, effort, time and research

## **2. The online student registration system features:**

Ease of use

.

- Save student information
- Ease of search
- Security

### **3. Project Experience:**

When entering many student information, the results were impressive and the success rate was good

The project can be developed and made available to any other faculty

### **4.Code Building Requirements**:

- **1** Code-writing program such(sublime text, notepad)
- **2** languages used
- **HTML**
- **CSS**
- **PHP**
- **MYSQL**

## **JQUERY**

**3** Program to run the code use such( google chrome , Mozilla firefox)

The registration system can be run locally server on of through program **server xampp or wamp server or uploaded on a google**

## **5. Appendix Code**

>DOCTYPE html!<

>"html lang="ar<

>head<

>"meta charset="utf-8<

>"meta http-equiv="X-UA-Compatible" content="IE=edge<

>"meta name="viewport" content="width=device-width,initial-scale=1<

>title>نظام التسجٌل>/title>

>"link rel="stylesheet" href="css/bootstrap.css<

>"link rel="stylesheet" href="css/style.css<

>head/<

>body<

>"section class="container<

>"header class="row<

>--start slider --!<

>"div id="myslide" class="carousel slide" data-ride="carousel< >"ol class="carousel-indicators< >li data-target="#myslide" data-slide-to="0"></li< >li data-target="#myslide" data-slide-to="1"></li< >li data-target="#myslide" data-slide-to="2"></li< >li data-target="#myslide" data-slide-to="3"></li< >li data-target="#myslide" data-slide-to="4"></li< >li data-target="#myslide" data-slide-to="5"></li< >li data-target="#myslide" data-slide-to="6"></li< >li data-target="#myslide" data-slide-to="7"></li< >li data-target="#myslide" data-slide-to="8"></li< >li data-target="#myslide" data-slide-to="9"></li< >li data-target="#myslide" data-slide-to="10"></li<  $<sub>ol</sub>/>$ </sub>

>"div class="carousel-inner<

>div class="item active"><img src="pictures/k.jpg"/> </div< >div class="item"><img src="pictures/a.jpg"/> </div< >div class="item"><img src="pictures/b.jpg"/> </div< >div class="item"><img src="pictures/c.jpg"/> </div< >div class="item"><img src="pictures/d.jpg"/> </div< >div class="item"><img src="pictures/e.jpg"/> </div< >div class="item"><img src="pictures/f.jpg"/> </div< >div class="item"><img src="pictures/h.jpg"/> </div< >div class="item"><img src="pictures/m.jpg"/> </div< >div class="item"><img src="pictures/n.jpg"/> </div< >div class="item"><img src="pictures/q.jpg"/> </div<  $\langle$ div $\rangle$ 

 $\gamma$ 

"a class="left carousel-control" href="#myslide" role="button>

data-slide="prev" title="prev"><span class="glyphicon glyphicon-chevron- >left"></span> </a

"a class="right carousel-control" href="#myslide" role="button<

data-slide="next" title="next"><span class="glyphicon glyphicon-chevron- >right"></span> </a

 $\langle$ div $\rangle$ 

>header/<

>--=========== start Navbar =========== --!<

>"div class="row<

>"nav class="navbar navbar-inverse" role="navigation<

>"div class="navbar-header<

button type="button" class="navbar-toggle" data-< >"toggle="collapse" data-target="#mymenu

>span class="icon-bar"></span<

>span class="icon-bar"></span<

>span class="icon-bar"></span<

>button/<

>a/<الحاسوب علوم"<a href="index.php" class="navbar-brand<

 $\langle$ div $\rangle$ 

>"div class="collapse navbar-collapse" id="mymenu<

>"ul class="nav navbar-nav navbar-right<

>a></li/<ةٌسٌالرئ"<li class="active"><a href="index.php<

>a></li/<لٌتسج"<li><a href="register.php<

 $\langle \text{ul}/\rangle$ 

 $<sub>nav</sub>$ </sub>

 $\langle$ div $\rangle$ 

>--============= start container of page =========== --!<

>"div class="row<

>"div class="col-xs-3 col-xs-push-9<

>"div class="middle lead<

>"ul class="nav1<

>info="class button><li >"معلومات حول الكلٌه التً ترغب التسيجيل فيها</li/><button>

>1info="class button><li >"معلومات حول القسم الذي ترغب به>/li/><button>

>2info="class button><li >"معلومات حول مواد التدرس لكل >button></li/<قسم

>3info="class button><li >"معلومات حول االساتذه و مسيرتهم التعليميه</button>

<button class="goals></ref>اهداف الكليه</ref></button class="goals

>descrip="class button><li >"وصف خرٌج كلٌه علوم الحاسوب و تكنلوجٌا المعلومات>/li/><button>

 $\langle u|$ 

 $\langle$ div $\rangle$ 

 $\langle$ div $\rangle$ 

>"div class="col-xs-9 col-xs-pull-3<

>"div class="view\_content lead<

>"div id="show\_info" class="text-center<

<h1>نشأة الكلبة</h1>

 $-p$ 

استحدثت كلية علوم الحاسوب والر ياضيات في جامعة القادسية بتاريخ71 أيار ٢٠٠٨ بقسمى الرياضيات وعلوم الحاسوب، إذ كان استحداثها احد ثمرات الندوة العلمية التخصصية للبحث في سبل ومستلزمات النهوض بواقع الرياضيات التي عقدت في رحاب كلية العلوم –جامعة القادسية للفترة٢٠-٢١ كانون الاول٢٠٠٦ ٪ يوم كنا مكلفين بمهام عميد الكلية. ومنذ تأسيسها دأبت الكلية على ترسيخ البيئة

التعليمية التي من شأنها تحقيق كفاءة الأداء والجودة في التعليم العالمي والبحث العلمي وذلك باستخدام تقنيات متقدمة تضمن الرقي المنشود في كفاءة الهيئة التدريسية التي ستعكس حتما على مستوى خريجي الكلية. ونتيجة لذلك وعلى الرغم من حداثة الكلية فقد حصلت على المرتبة الأولى في تقييم الأداء الجامعي على الكليات المناظرة في الجامعات العراقية للعام الدر اسي ٢٠٠٩-٢٠١٠ فضلاً عن وسام الشرف الذي حظيت به كليتنا لحصولها على المرتبة الأولى في النز اهة والأمانة العلمية ، إذ تم تكريم الكلية من قبل وزارة التعليم العالمي والبحث العلمي بمناسبة يوم النزاهة ٩ كانون الأول .211 \_ حيث سعت منذ تأسيسها لاحتضان التظاهرات العلمية التي من شأنها الارتقاء بمستوى الكلية لتكون صرحا علميا بارزا يضاهى الكليات المناظرة في الجامعات العالمية.

 $-p/$ 

 $\langle$ div $\rangle$ 

>"div id="show\_info1" class="text-center<

>2h>قسم علوم الحاسوب>2/h>

 $-p$ 

يسعى قسم علوم الحاسوب ان يكون من اهم الأقسام المتميزة علمياً قادر على تخريج طلبة متميزين في ظل وجود سوق تنافسية مفتوحة كما يطمح الى تطوير البحث العلمي بحيث يساهم في رفع فعالية التعليم وتحسين المعرفة المتميزة لعضو الهيئة التدريسية.</p>

 $\langle$ div $\rangle$ 

>"div id="show\_info2" class="text-center<

<h2>مواد التدريس</h2>

>p>الٌوجد معلومات>/p>

 $\langle$ div $\rangle$ 

>"div id="show\_info3" class="text-center<

<h2>الاساتذة ومسيرتهم العلمية</h2>

 $p>$ ایو جد معلو مات</p>

 $\langle$ div $\rangle$ 

>"div id="show\_goals" class="text-center<

<h2>اهداف الكلية</n2>

 $<sub>p</sub>$ </sub>

تسعى الكليه لتوفير بنيه عمل مناسبه و تطوير قدرات ومهارات للكوادر التعليميه والاداريه للكليه

رفد المجتمع بمتخصصين في مجال علوم الحاسوب وتكنلوجيا المعلومات ذو كفاءه عاليه قادرين على التعامل مع المشاكل التخصصيه المختلفه

```
العمل على التطوير والتحسين المستمر للجوده العلميه
التعليميه و البحثيه وضمن المعاير الاقليميه والعالميه
استحداث الدراسات العلياو البحث العلمي لخدمه المجتمع
و العمل على نقل تكنلوجيا العاليه و تطبيقها
تاهيلل الكليه لضمان جودة التعليم و الحصول على
الاعتماد الاكاديمي خلال السنوات القليله القادمه عن طرٌ بق تطوير القدر ه المؤسساتيه و الفاعليه التعليميه للكليه
تقديم خدمات استشاريه وتدريبيه و تعليميهمتميز للجهات
المستفيده
تطوير العلاقات وتبادل الخبرات مع الكليات المناضره في
الجامعات المختلفه محليه و دوليه
تعزيز الشراكه بين الكليه و المجتم
-p/\langlediv\rangle>"div id="show_descrip<
>center-text="class 2h>"وصف خرٌج كلٌة علوم
الحاسوب>2/h>
< p >|<sub>0</sub>|>li>كتابة البرامج المختلفة وتعدٌلها وتوثٌقها
\langleli/>.
>li>اختبار البرامج والتأكد من صلحٌتها
\langleli/>.
>li>تحلٌل مواصفات البرامج المطلوبة .>/li>
<li>تحديد المشاكل الناجمة عن الأعطال
والعمل على حلها .>/li>
>li>متابعة عمل البرامج على األجهزة
وتطويرها .</il>
<li>العمل على النشر الالكتروني .</il>
<sub>ol</sub>/></sub>
-p/
```
 $\langle$ div $\rangle$ 

 $\langle$ div $\rangle$ 

>--============= start footer of page =========== --!<

>footer<

>"div class="row<

>" div class="col-xs-6<

>"div class="communicate text-center<

>2h>التواصل معنا على>2/h>

>"ul class="list-unstyled<

>li><a href="#">facebook</a></li<

>li><a href="#">twitter</a></li<

>li><a href="#">gmail</a></li<

>li><a href="#">yahoo</a></li<

>li><a href="#">linkedin</a></li<

>li><a href="#">instgram</a></li<

>li><a href="#">telgram</a></li<

 $\langle u \rangle$ 

 $\langle$ div $\rangle$ 

 $\langle$ div $\rangle$ 

>"div class="col-xs-6<

>"div class="combine lead<

من"<#="div class="from\_we"><a href< >a></div/<نحن

اسةٌس"<#="div class="privately"><a href< الخصوصية</div/><a>

 $\langle$ div $\rangle$ 

 $\langle$ div $\rangle$ 

>"div class="row<

>" div class="col-xs-12<

```
لسنة الحقوق عٌجم"<center class="copy_rights"><p class="lead<
2119>span/ <copy> &span>محفوظة لصالح كلٌة علوم الحاسوب وتكنلوجٌا المعلومات>/center/><p>
```
 $\langle$ div $\rangle$ 

>footer/<

>section/<

```
>script src="js/jquery-3.3.1.min.js"></script<
```

```
>script src="js/bootstrap.min.js"></script<
```

```
>script src="js/java.js"></script<
```
>body/<

>html/<